## **Cell Broadcast Einstellungen: Samsung S9 mit Android 10**

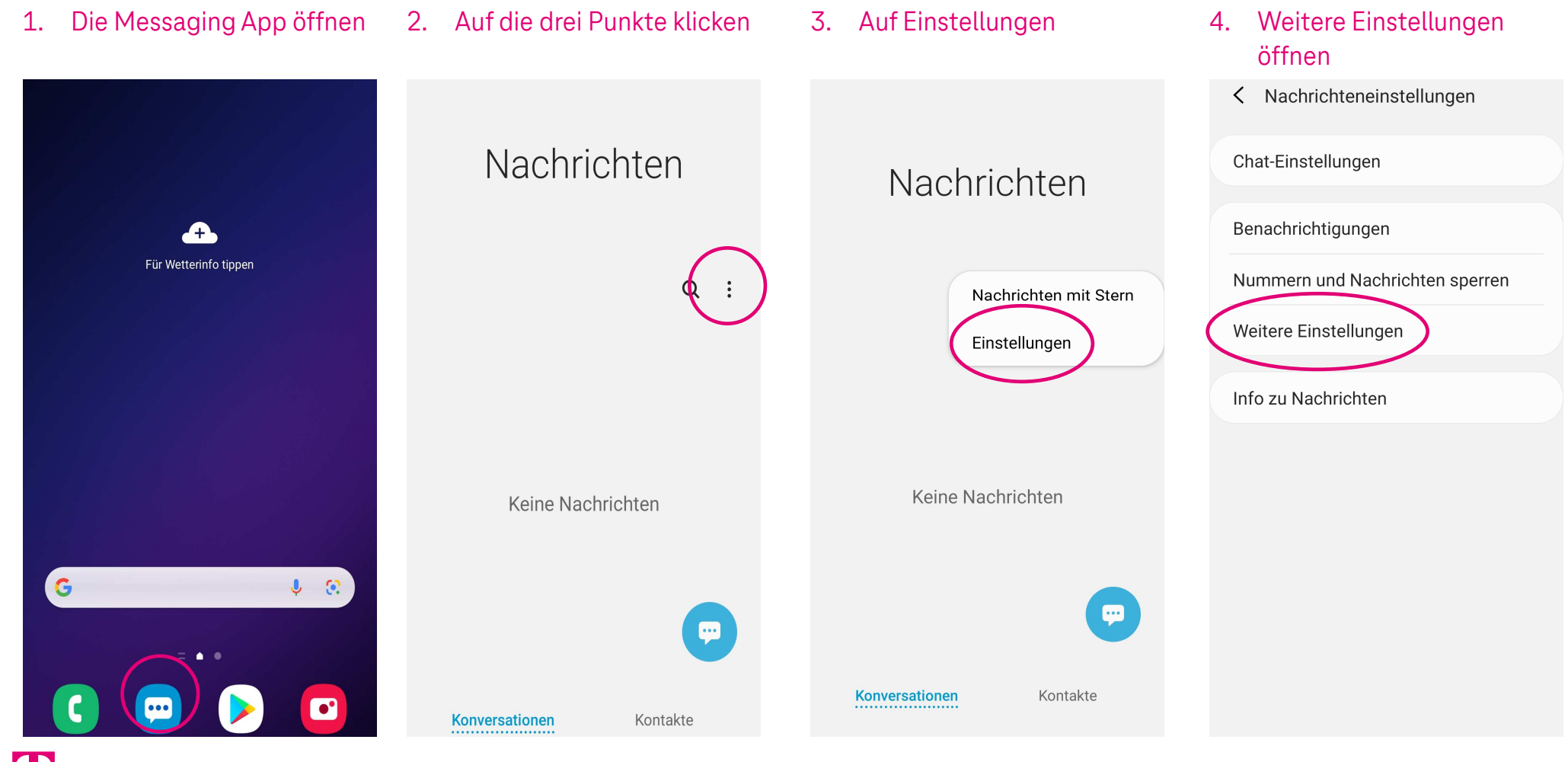

Herausgeber: Telekom Deutschland GmbH 53262 Bonn | Stand 11/2022 | Änderungen und Irrtum vorbehalten

## **Cell Broadcast Einstellungen: Samsung S9 mit Android 10**

41

5. Auf Broadcast-Kanäle 6. Broadcast-Kanal aktivieren 7. Sender auswählen

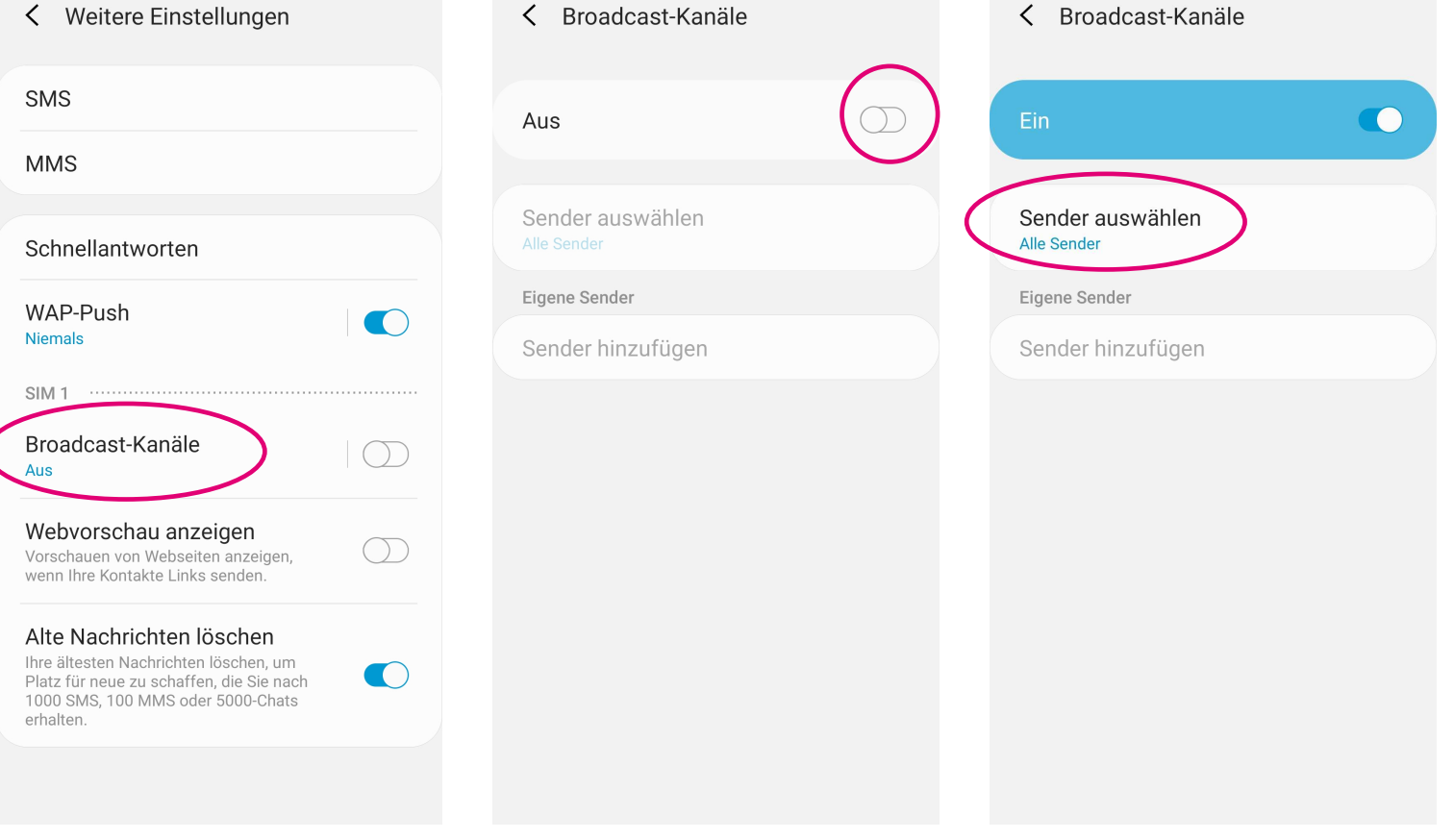

Herausgeber: Telekom Deutschland GmbH 53262 Bonn | Stand 11/2022 | Änderungen und Irrtum vorbehalten